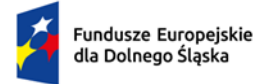

Rzeczpospolita<br>Polska

Dofinansowane przez<br>Unię Europejską

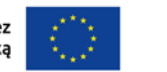

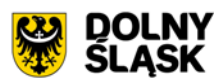

#### **Załącznik nr 10 do SWZ – Wymagania dotyczące próbki przedmiotu zamówienia oraz zasady i zakres jej badania**

#### **Spis treści**

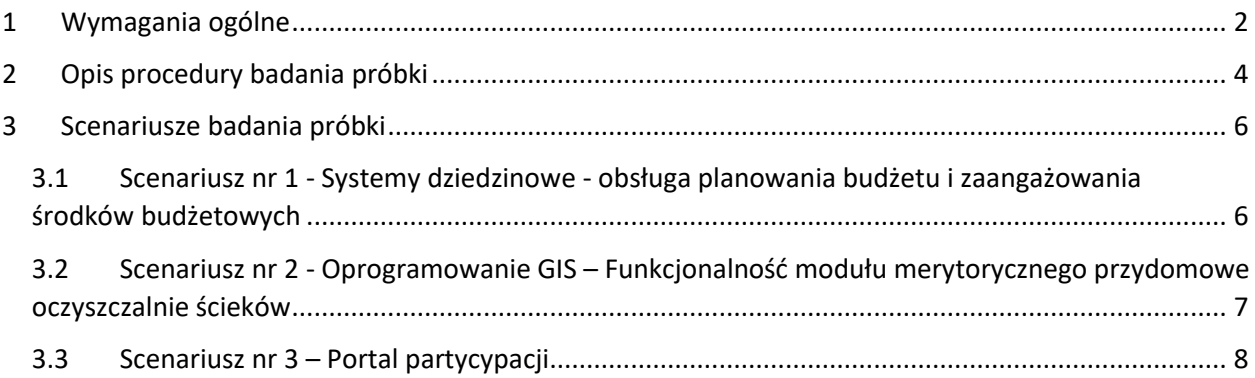

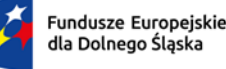

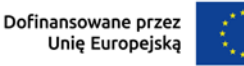

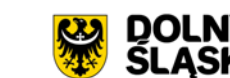

## <span id="page-1-0"></span>1 Wymagania ogólne

- 1. Zamawiający wymaga, aby Wykonawca, złożył dwa dyski przenośne, stanowiące próbkę oferowanych dostaw i usług.
- 2. Celem złożenia próbki jest potwierdzenie, poprzez jej badanie i wyjaśnianie, zwane dalej badaniem próbki, że oferowane przez Wykonawcę dostawy i usługi:
	- a. spełniają wymagania określone przez Zamawiającego w opisie przedmiotu zamówienia;
	- b. spełniają wymagania dodatkowe, premiowane w ramach, kryterium oceny ofert dla części 1 Zamówienia "Funkcjonalność systemu" (Fs).
- 3. Mając na uwadze wymieniony powyżej cel badania próbki, próbka ma zawierać oprogramowanie zaoferowane przez Wykonawcę w ramach zamówienia w zakresie:
	- a. SYSTEM do obsługi planowania budżetu i zaangażowania środków budżetowych,
	- b. SYSTEM GIS.
- 4. Wykonawca składa próbkę wraz z ofertą na dwóch dyskach zewnętrznych/przenośnych (dysk podstawowy i dysk zapasowy), na których przekaże próbkę oprogramowania wskazanego w pkt. 3, w postaci wirtualnej maszyny z zainstalowanym systemem operacyjnym, bazodanowym i oferowanym przez Wykonawcę pakietem oprogramowania zasilonym przykładowymi danymi, które umożliwiają przeprowadzenie procedury badania próbki w zakresie i na zasadach opisanych w niniejszym Załączniku do SWZ.
- 5. Przykładowe dane nie mogą naruszać zapisów Ustawy o ochronie danych osobowych. W przypadku jej naruszenia całkowitą odpowiedzialność ponosi Wykonawca.
- 6. Zamawiający dopuszcza zainstalowanie na dostarczonym dysku zewnętrznym więcej niż jednej maszyny wirtualnej. Drugi dysk zewnętrzny (dysk zapasowy) powinien posiadać identyczną zawartość jak dysk podstawowy, ponieważ stanowi on jego kopię.
- 7. Badanie próbki w zakresie oprogramowania odbywa się w oparciu o scenariusze nr od 1 do 3 badania próbki opisane w Rozdziale 3 niniejszego załącznika.
- 8. W celu przeprowadzenia badania próbki, Zamawiający wezwie Wykonawcę do dokonania prezentacji zawartości próbki. Prezentacja, o której mowa, zostanie przeprowadzona przez Wykonawcę w siedzibie Zamawiającego w oparciu o scenariusze badania próbki opisane w Rozdziale 3 niniejszego załącznika, zgodnie z procedurą określoną w Rozdziale 2 – Opis procedury badania.
- 9. Oceny czy oferowane dostawy (Oprogramowanie) odpowiadają wymaganiom określonym przez Zamawiającego dokona Komisja Przetargowa na podstawie prezentacji zawartości złożonej próbki przeprowadzonej przez Wykonawcę.
- 10. Dostarczenie sprawnych dysków zewnętrznych (przenośnych) jest obowiązkiem Wykonawcy, a ich parametry muszą pozwalać na sprawne funkcjonowanie wirtualnej maszyny z zainstalowanym systemem operacyjnym, oferowanym oprogramowaniem systemu i przykładowymi danymi.
- 11. Próbka powinna zostać złożona do upływu terminu składania ofert określonego w pkt 12.1.1 SWZ, w kopercie opatrzonej nazwą i adresem Wykonawcy oraz znakiem postępowania, w ramach którego jest składana oraz z dodatkowym oznakowaniem "Próbka - dyski przenośne". Dyski powinny być oznakowane "próbka - dysk podstawowy" i "próbka - dysk zapasowy".

Nazwa i Adres Wykonawcy

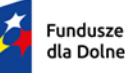

Fundusze Europejskie dla Dolnego Śląska

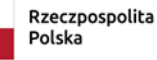

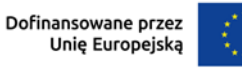

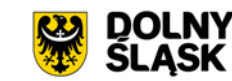

Gmina Stara Kamienica ul. Kamienicka 11 58-512 Stara Kamienica

Zestaw testowy Załączony do oferty na wykonanie zamówienia pn. **Zakup licencji, wdrożenie i uruchomienie e-usług wraz z zakupem sprzętu w ramach projektu "Cyfryzacja usług publicznych w Gminie Stara Kamienica"** Znak postępowania: **…………**

NIE OTWIERAĆ PRZED DNIEM …………………

- 12. Zamawiający dopuszcza prezentację próbki oraz udzielanie wyjaśnień do próbki przez Wykonawcę za pomocą środków zdalnej komunikacji. W celu przeprowadzenia badania z wykorzystaniem środków zdalnej komunikacji Wykonawca zgłasza zamiar sposobu przeprowadzenia prezentacji na co najmniej 3 dni robocze przed terminem badania, ze wskazaniem narzędzi i metod, które zamierza wykorzystać do przeprowadzenia prezentacji.
- 13. Badanie próbki z wykorzystaniem środków zdalnej komunikacji nie może wiązać się z dodatkowymi kosztami dla Zamawiającego, w szczególności nie może on być zobowiązany do nabywania dodatkowych usług, licencji na oprogramowanie itd.
- 14. Badanie próbki z wykorzystaniem środków zdalnej komunikacji musi być przeprowadzone zgodnie z pozostałymi postanowieniami niniejszego Załącznika do SWZ, w szczególności musi być prowadzone w oparciu o nośniki złożone przez Wykonawcę.

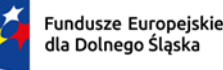

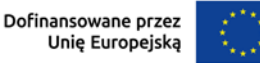

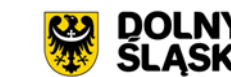

# <span id="page-3-0"></span>2 Opis procedury badania próbki

- 1. Badanie próbki odbędzie się w siedzibie Zamawiającego na zasadzie prezentacji przez Wykonawcę systemów informatycznych w oparciu o scenariusze działania systemów informatycznych określone w Rozdziale 3 niniejszego załącznika. Scenariusze badania próbki z wykorzystaniem wirtualnej maszyny z zainstalowanym systemem operacyjnym i oprogramowaniem z przykładowymi danymi znajdującymi się na dysku zewnętrznym (przenośnym) i podłączonym do komputera, który na czas badania próbki zapewni Wykonawca. W przypadku, jeżeli zakres scenariusza obejmuje badanie aplikacji mobilnych Wykonawca zapewni też urządzenia mobilne, na których będzie przeprowadzał prezentację funkcjonalności w zakresie wymaganym w scenariuszu.
- 2. W przypadku wcześniejszych ustaleń Wykonawcy z Zamawiającym o możliwości przeprowadzenia prezentacji próbki w formie zdalnej, dopuszczalne jest wykorzystanie narzędzi do komunikacji zdalnej.
- 3. Wykonawca, na godzinę przed wyznaczonym terminem badania próbki, otrzyma od Zamawiającego dysk zewnętrzny (przenośny) podstawowy i zapasowy, które dostarczył Zamawiającemu wraz z ofertą.
- 4. Zamawiający zapewni Wykonawcy na czas przeprowadzenia prezentacji próbki dostęp do Internetu lub zezwoli na wykorzystanie punktu dostępowego zapewnionego we własnym zakresie przez Wykonawcę (wybór należy do Wykonawcy).
- 5. Wykonawca zobowiązany jest do wyjaśnienia, zaprezentowania Zamawiającemu, że badana próbka oprogramowania posiada cechy i funkcjonalności wymagane przez Zamawiającego zgodnie z danym scenariuszem. Wykonawca zobowiązany jest do udzielenia Zamawiającemu wszelkich wyjaśnień umożliwiających zbadanie, czy oferowane oprogramowanie posiada wymagane cechy i funkcjonalności. Badanie próbki będzie prowadzone do momentu wyczerpania pytań Zamawiającego. W trakcie badania próbki Zamawiający ma prawo żądać od Wykonawcy zmiany wartości parametrów bądź danych wprowadzanych do oprogramowania na wartości podane przez Zamawiającego, w celu sprawdzenia, czy wymagane cechy i funkcjonalności nie są symulowane.
- 6. W przypadku awarii/błędu oprogramowania lub dysku przenośnego, Wykonawca ma prawo do przerwy w badaniu próbki w celu naprawienia awarii/błędu lub podłączenia dysku zapasowego. W takim przypadku, sumaryczna przerwa w badaniu próbki nie może trwać dłużej niż 1 godzinę łącznie dla wszystkich awarii, które mogą wystąpić w toku prezentacji. Nieusunięcie awarii/błędu oprogramowania lub dysków przenośnych w trakcie przerwy powoduje zakończenie badania próbki. W takim wypadku Zamawiający uzna, że oprogramowanie nie posiada cech/funkcjonalności oprogramowania, określonych w opisie przedmiotu zamówienia, co spowoduje zakończenie procesu badania próbki. W przypadku awarii komputera, do którego jest podłączony dysk przenośny, Wykonawca ma prawo do przerwy w badaniu próbki w celu naprawy komputera lub podłączenia dysku do innego komputera. Zapewnienie sprawnego komputera należy do obowiązków Wykonawcy.
- 7. Niesunięcie awarii/błędu oprogramowania lub dysków przenośnych w trakcie przerwy powoduje zakończenie badania próbki. W takim wypadku Zamawiający uzna, że oprogramowanie nie posiada weryfikowanych cech/funkcjonalności co będzie stanowić podstawę przyznania ofercie 0 punktów w ramach kryterium "**Funkcjonalność systemu (Fs)"** (w przypadku niemożliwości zweryfikowania posiadania przez oprogramowanie cech/ funkcjonalności dodatkowo premiowanych) – za poszczególne scenariusze i/lub ich części.

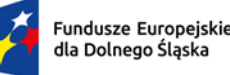

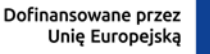

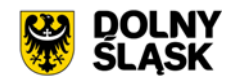

- 8. W przypadku awarii w funkcjonowaniu metody uwierzytelnienia za pośrednictwem profilu zaufanego nie leżącej po stronie Wykonawcy, Zamawiający wyznaczy dodatkowy termin na przeprowadzenie tych testów, które wymagają jej zastosowania na takich samych zasadach.
- 9. Z przeprowadzonego badania próbki Zamawiający sporządzi protokół. Przedmiotowy protokół będzie zawierał wskazanie, jakie oprogramowanie zostało zaprezentowane dla danego scenariusza (nazwa oprogramowania i wskazanie autora / producenta) oraz wynik badania dla każdego z elementów scenariusza.
- 10. W czasie prezentacji osoby prezentujące system informatyczny muszą posiadać pełnomocnictwo udzielone przez Wykonawcę do przeprowadzenia prezentacji u Zamawiającego. Pełnomocnictwo może wynikać z dokumentów złożonych w ofercie lub może być doręczone Zamawiającemu przed rozpoczęciem prezentacji (oryginał lub kopia poświadczona za zgodność z oryginałem przez notariusza).
- 11. Ze strony Zamawiającego podczas prezentacji będą obecni członkowie Komisji Przetargowej powołanej przez Zamawiającego. Zamawiający zastrzega możliwość powołania dodatkowych ekspertów będących uczestnikami prezentacji ze strony Zamawiającego. Wykonawca zapewni też urządzenia mobilne na których będzie przeprowadzał próbkowanie w zakresie wymaganym w scenariuszu oraz zapewni urządzenia peryferyjne (np. projektor multimedialny, czytnik kodów kreskowych). Prezentacja funkcji związanych z drukowaniem może być prezentowana poprzez wydruk do pliku PDF.
- 12. Zamawiający dopuszcza udział innych Wykonawców w prezentacji próbki jedynie w sytuacji, jeśli Wykonawca, który został wezwany do prezentacji próbki oferowanego systemu nie zastrzegł skutecznie, że próbka oprogramowania stanowi tajemnicę przedsiębiorstwa w rozumieniu przepisów ustawy Prawo zamówień publicznych oraz ustawy o zwalczaniu nieuczciwej konkurencji.
- 13. Zamawiający zastrzega sobie możliwość utrwalania na sprzęcie audiowizualnym przebiegu prezentacji. Na żądanie Zamawiającego z każdego scenariusza Wykonawca będzie wykonywał zrzuty ekranu (wydruki do pliku PDF) potwierdzające realizowanie poszczególnych funkcjonalności.

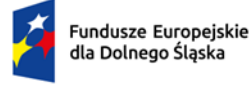

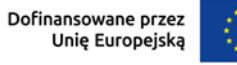

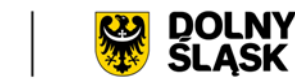

## <span id="page-5-0"></span>3 Scenariusze badania próbki

### <span id="page-5-1"></span>3.1 Scenariusz nr 1 - Systemy dziedzinowe - obsługa planowania budżetu i zaangażowania środków budżetowych

Wykonawca w ramach scenariuszy obowiązany jest zaprezentować:

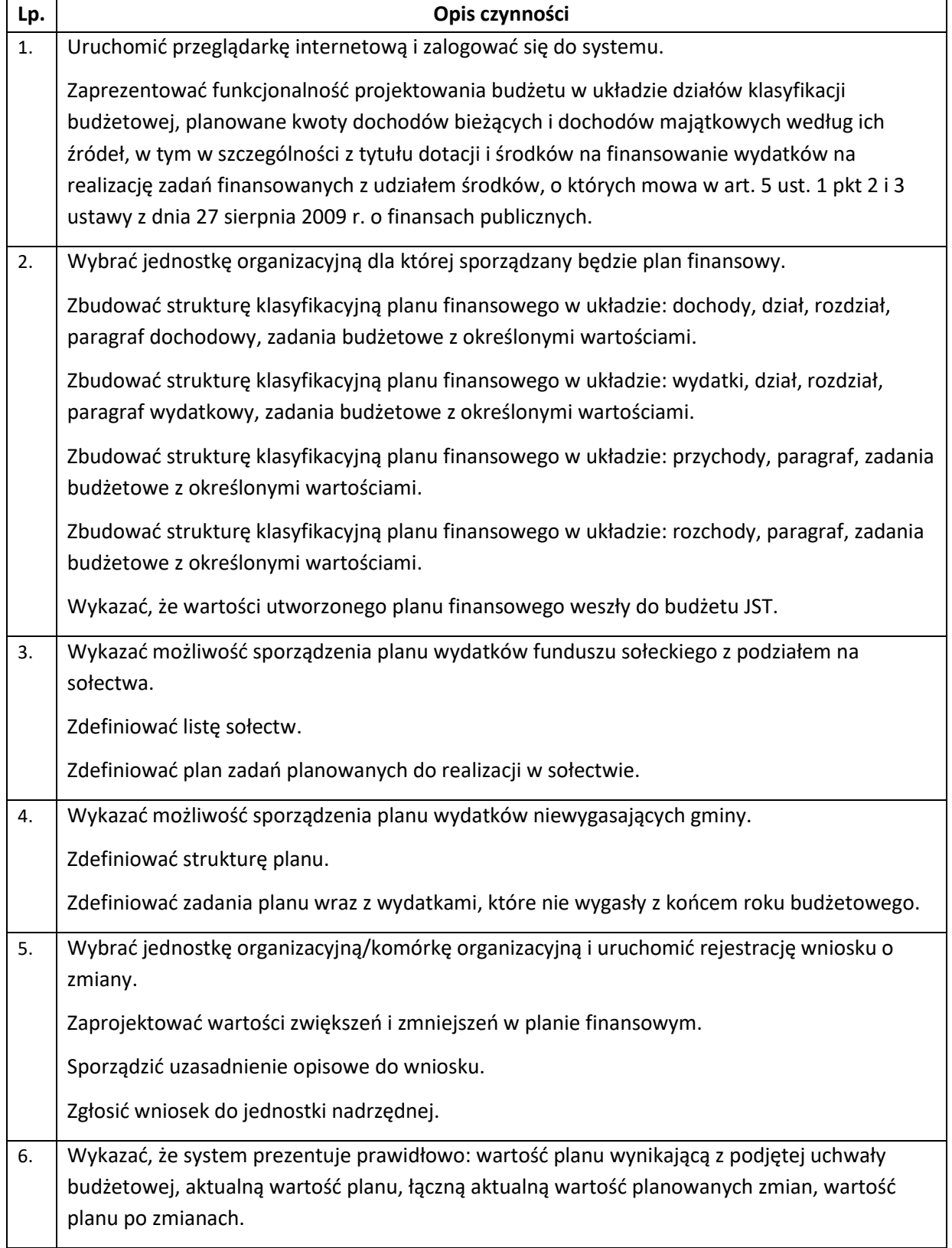

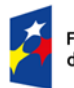

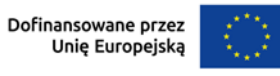

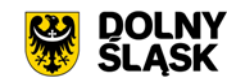

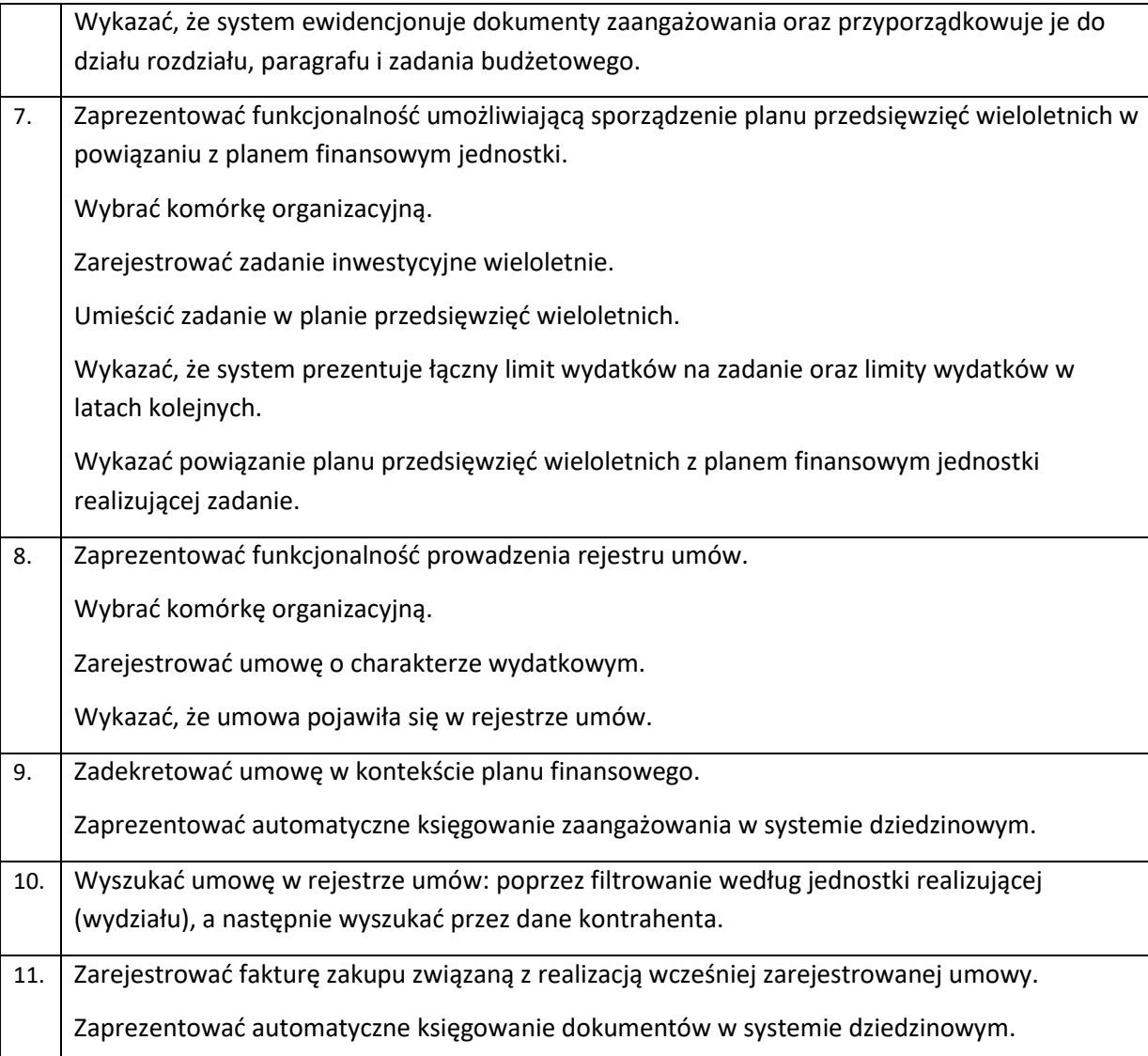

### <span id="page-6-0"></span>3.2 Scenariusz nr 2 - Oprogramowanie GIS – Funkcjonalność modułu merytorycznego przydomowe oczyszczalnie ścieków

Wykonawca w ramach scenariuszy obowiązany jest zaprezentować:

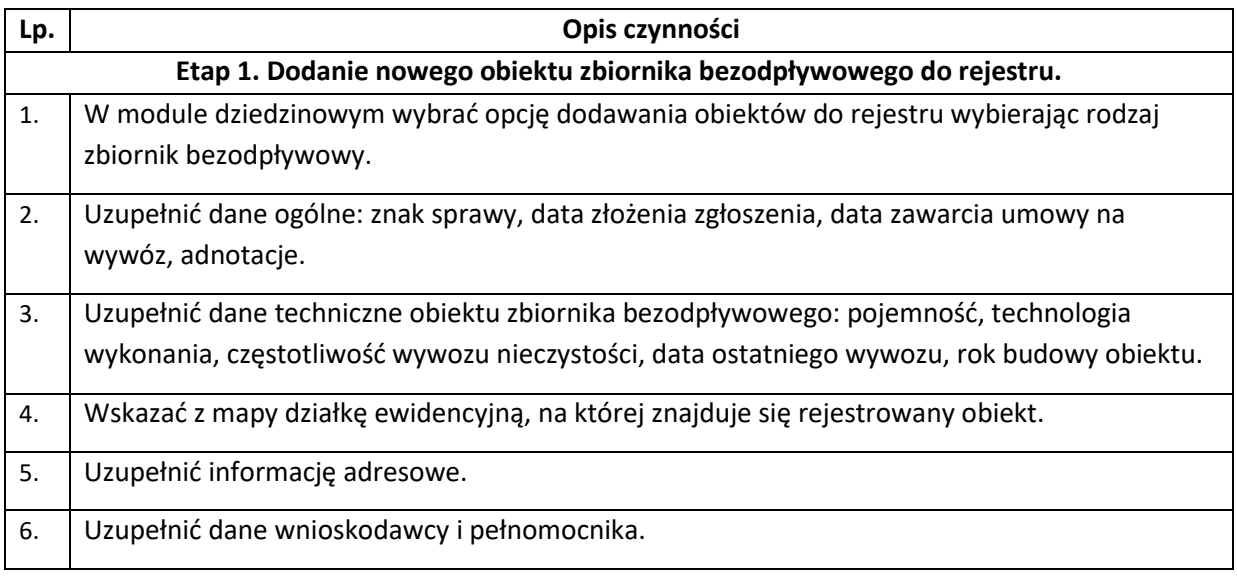

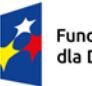

Rzeczpospolita Polska

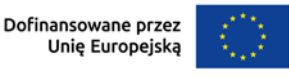

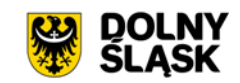

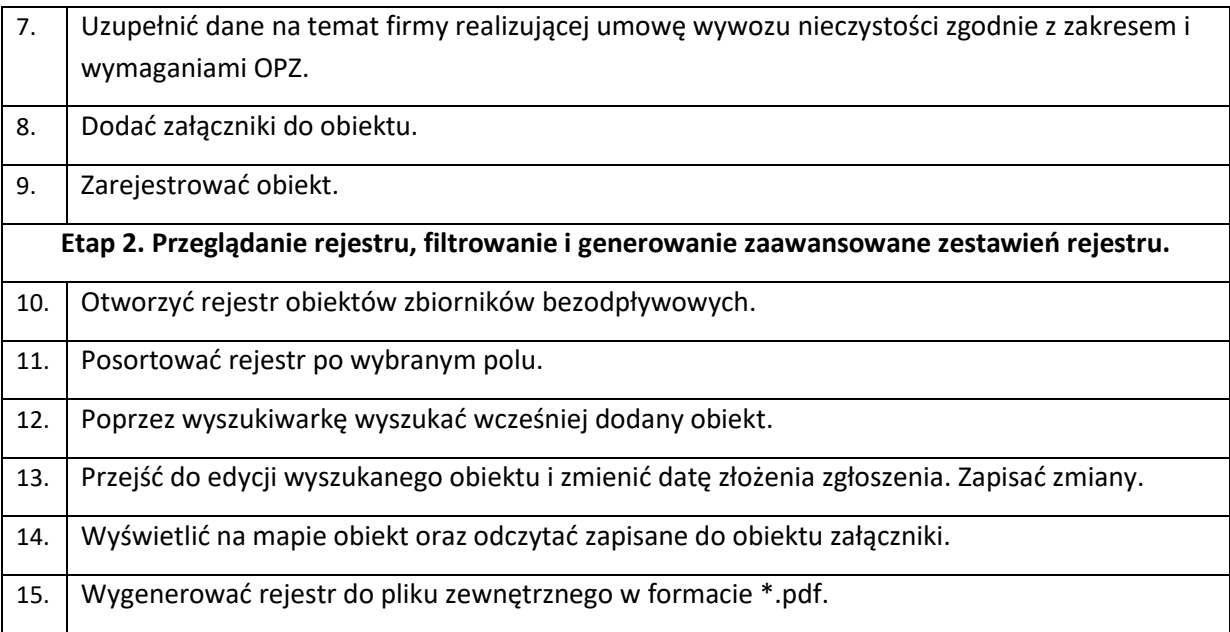

#### <span id="page-7-0"></span>3.3 Scenariusz nr 3 – Portal partycypacji

Na czas wykonywania tego scenariusza Wykonawca może włączyć dostęp do sieci internetowej. Wykonawca w ramach scenariuszy obowiązany jest zaprezentować:

#### **ETAP 1. Założenie nowej procedury planistycznej uchwalania planu ogólnego gminy z etapem umożliwiającym składanie uwag do konsultowanego projektu planu ogólnego gminy.**

#### **Zakres i wymaganie OPZ (URUCHOMIENIE PORTALU PARTYCYPACJI)**

*49. Dodawanie granic procedury dostępne jest poprzez: wskazanie działek ewidencyjnych, wskazanie obrębów ewidencyjnych, wskazanie granic wcześniej dodanych do portalu, dodanie pliku shapefile, dodanie pliku geopackage, wybranie granicy jednostki.*

*50. Dodawanie granic procedury poprzez wskazanie działek ewidencyjnych możliwe jest poprzez wpisanie numerów działek ewidencyjnych w pole i wybranie z listy podpowiedzi konkretne numery działek lub wskazanie na mapie działek ewidencyjnych, które stanowią granicę dodawanej procedury APP. Możliwe jest wskazanie dowolnej liczby działek ewidencyjnych.*

*56. Panel dodawania procedury APP wymaga uzupełnienia danych opisowych procedury.*

*57. Panel opisowy dodawania procedury APP zawiera pola: nazwa procedury, numer uchwały o przystąpieniu do sporządzania APP, data uchwały o przystąpieniu do sporządzania APP (pole typu data), rodzaj APP (pole wyboru), nazwa APP, status procedury (pole wyboru), data zakończenia (pole typu data).*

*58. Pole rodzaj APP zawiera opcje do wyboru: plan ogólny gminy, miejscowy plan zagospodarowania przestrzennego, w tym zintegrowany plan inwestycyjny lub miejscowy plan rewitalizacji, uchwała ustalająca zasady i warunki sytuowania obiektów małej architektury, tablic reklamowych i urządzeń reklamowych oraz ogrodzeń, ich gabaryty, standardy jakościowe oraz rodzaje materiałów budowlanych, z jakich mogą być wykonane, audyt krajobrazowy, plan zagospodarowania przestrzennego województwa.*

*59. Pole status procedury zawiera opcje: w trakcie opracowywania, planowana, wstrzymana, w trakcie, zakończona.*

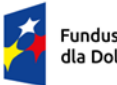

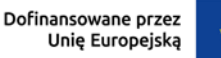

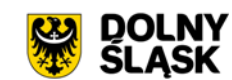

*60. Procedury APP o nadanym statusie: w trakcie opracowywania, planowana, wstrzymana, zakończona widoczne są tylko dla użytkownika o roli wewnętrzny (twórca).*

*61. Procedury APP o nadanym statusie: w trakcie widoczne są dla wszystkich użytkowników portalu.*

*69. Panel dodawania etapu do wybranej procedury APP zawiera pola: data rozpoczęcia etapu, data zakończenia etapu, nazwa etapu, opis etapu, formuła etapu (pole jednokrotnego wyboru), rodzaj konsultacji społecznych (pole wielokrotnego wyboru), dodatkowe informacje, dane kontaktowe do osoby merytorycznej.*

*74. Pole rodzaj konsultacji społecznych zawiera opcje: wnioski, uwagi, ankieta lub geoankieta, forum dyskusyjne.* 

*76. Każdy z rodzajów konsultacji społecznych posiada oddzielne okno do określenia okresu obowiązywania danej konsultacji (dwa pola typu data - data rozpoczęcia i data zakończenia konsultacji).*

*79. Panel dodawania etapu do procedury APP umożliwia dodanie załączników do etapu procedury APP oraz załączników pliki GML do APP.*

*80. Możliwe jest dodanie nieskończenie wiele załączników do etapu procedury APP oraz załączników pliki GML do APP.*

*81. Panel dodawania załączników do etapu procedury APP oraz załączników pliki GML do APP umożliwia wskazanie pliku z dysku (dowolny format) oraz wpisanie nazwy załącznika wyświetlanej dla użytkownika.*

*84. Portal partycypacji umożliwia uruchomienie konsultacji społecznych typu wnioski i uwagi.* 

*85. Konsultacja społeczna typu wniosek do APP udostępnia elektroniczny formularz wniosku do APP wszystkim użytkownikom portalu mającym dostęp do danego etapu procedury APP.*

*86. Konsultacja społeczna typu uwaga do konsultowanego projektu APP udostępnia elektroniczny formularz uwagi do projektu APP wszystkim użytkownikom portalu mającym dostęp do danego etapu procedury APP.*

*87. Elektroniczny formularz wniosku do APP i uwagi do projektu APP jest zgodny z wzorem wniosku określonym w rozporządzeniu ministra rozwoju i technologii z dnia 13 listopada 2023 r. w sprawie wzoru formularza pisma dotyczącego aktu planowania przestrzennego.*

*93. Portal partycypacji automatycznie udostępnia określony formularz wniosku do APP lub uwagi do projektu APP. Nie są wymagana żadne konfiguracje użytkownika wewnętrznego (twórcy).*

*122. Elektroniczny formularz wniosków do projektu APP lub uwag do konsultowanego projektu APP dostępny jest w dwóch wersjach zależnie od typu użytkownika portalu: niezalogowany i zalogowany.*

*123. Użytkownik niezalogowany przechodząc do elektronicznego formularza wniosku do APP lub uwagi do projektu APP musi każdorazowo podać dane osobowe, kontaktowe i adresowe zgodnie z wzorem z rozporządzenia Dz.U. 2023 poz. 2509.*

*124. Użytkownik niezalogowany przechodząc do elektronicznego formularza wniosku do APP lub uwagi do projektu APP musi każdorazowo zaakceptować warunki prawne portalu.*

*125. Użytkownik niezalogowany przechodząc do elektronicznego formularza wniosku do APP lub uwagi do projektu APP dostaje komunikat o braku konieczności podawania danych kontaktowych typu adres e-mail z informacją, że podanie adresu e-mail ułatwia późniejszą komunikację w sprawie.*

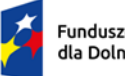

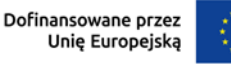

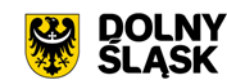

*128. Elektroniczny formularz wniosku do APP i uwagi do projektu APP posiada część mapową i część opisową.*

*129. Część mapowa elektronicznego formularza wniosku do APP i uwagi do projektu APP umożliwia zaznaczenie na mapie przedmiotowych działek ewidencyjnych pisma.*

*132. Część opisowa elektronicznego formularza wniosku do APP i uwagi do projektu APP posiada pole "Data wniosku" oraz "Nazwa APP", które uzupełniane są automatycznie.*

*151. Złożenie wniosku do APP i uwagi do projektu APP skutkuje zarejestrowaniem pisma w portalu oraz wysłaniem powiadomienia mailowego do użytkownika wewnętrznego (twórcy) z informacją o nowo złożonym piśmie w sprawie danej procedury APP.*

*215. Portal partycypacji posiada rejestr złożonych wniosków do projektu APP.*

*216. Tabela rejestru złożonych wniosków do projektu APP zawiera pola: nazwa procedury, data dodania procedury, autor procedury, numer porządkowy złożonego wniosku, imię i nazwisko lub nazwa wnioskodawcy złożonego wniosku, treść wniosku, data i godzina złożenia wniosku, status wniosku (pole wyboru), uwagi do wniosku.*

*217. Pole status wniosku umożliwia wybranie jednej z opcji: uwzględniono, uwzględniono w części, nie uwzględniono.*

*219. Rejestr złożonych wniosków do projektu APP posiada możliwość przejścia do szczegółów każdego ze złożonych wniosków.*

*225. Szczegóły złożonego wniosku zawierają opcje odczytu i pobrania pisma w formacie .pdf uzupełnionego na podstawie danych wpisanych w formularzu elektronicznym wniosku do APP przez wnioskodawcę.*

*227. Rejestr złożonych wniosków do projektu APP posiada możliwość wygenerowania wykazu wniosków do projektu APP zgodnej z wzorem określonym w rozporządzeniu ministra rozwoju i technologii z dnia 17 grudnia 2021 r. w sprawie wymaganego zakresu projektu miejscowego planu zagospodarowania przestrzennego.*

*228. Wykaz złożonych wniosków do projektu APP generuje się automatycznie na podstawie danych zawartych w rejestrze złożonych wniosków do APP.* 

*229. Wykaz złożonych wniosków do projektu APP generuje plik w formacie .docx.*

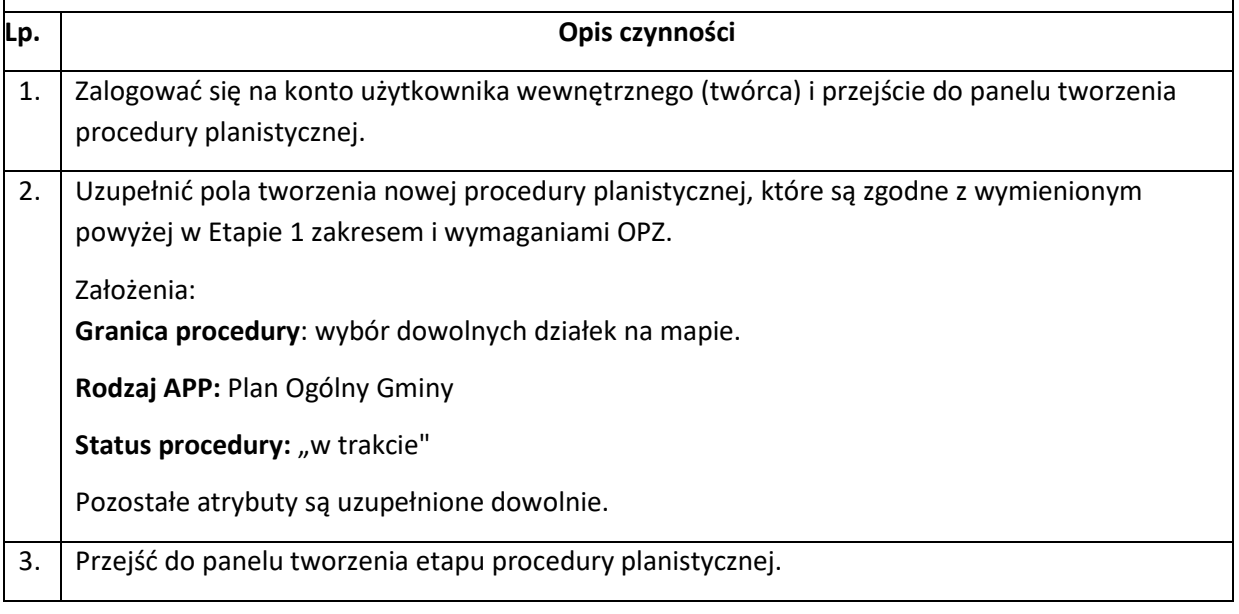

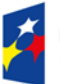

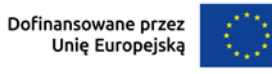

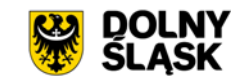

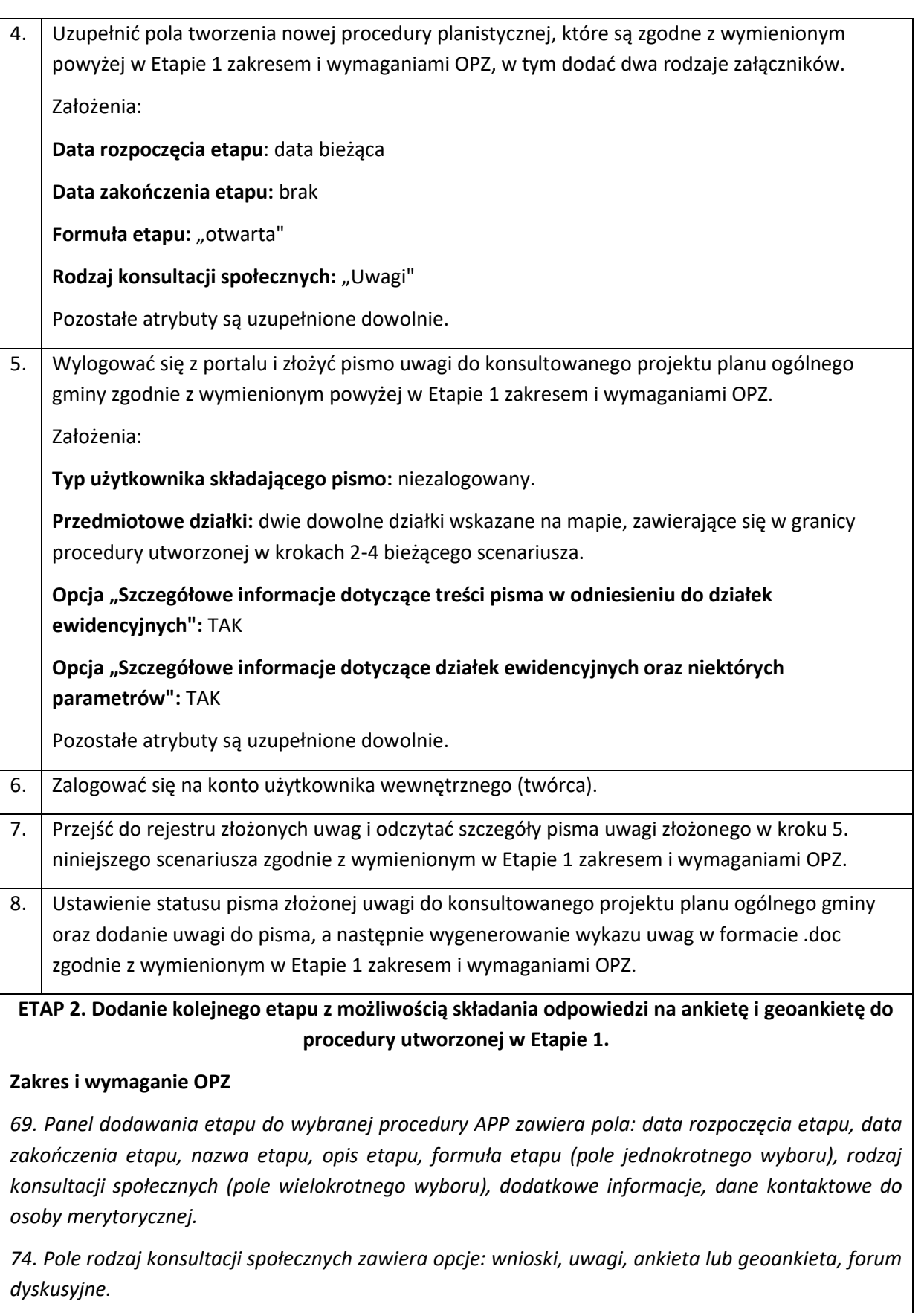

*76. Każdy z rodzajów konsultacji społecznych posiada oddzielne okno do określenia okresu obowiązywania danej konsultacji (dwa pola typu data - data rozpoczęcia i data zakończenia konsultacji).*

*94. Portal partycypacji umożliwia uruchomienie konsultacji społecznych typu ankieta lub geoankieta.* 

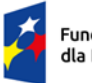

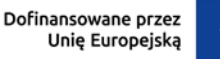

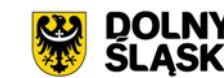

*95. Konsultacja społeczna typu ankieta lub geoankiety udostępnia elektroniczny kwestionariusz ankiety lub geoankiety wszystkim użytkownikom portalu mającym dostęp do danego etapu procedury APP.*

*100. W przypadku przypisania do etapu procedury APP konsultacji społecznych typu ankiety lub geoankiety wymagane jest utworzenie kwestionariusza ankiety lub geoankiety poprzez dedykowany kreator.*

*101. Kreator ankiety lub geoankiety daje możliwość określenia tytułu oraz opis kwestionariusza ankiety lub geooankiety.* 

*102. Kreator ankiety lub geoankiety daje możliwość utworzenia dowolnej liczby pytań.*

*103. Kreator ankiety lub geoankiety daje możliwość utworzenia pytań typu: pytanie otwarte, pytanie jednokrotnego wyboru, pytania wielokrotnego wyboru, pytanie do pliku, pytanie z możliwością dodania pliku, pytanie typu geoankieta.*

*104. Kreator ankiety lub geoankiety daje możliwość utworzenia pytania do pliku poprzez określenie treści pytania oraz dodanie do pytania pliku, który będzie możliwy do pobrania przez respondenta.*

*105. Kreator ankiety lub geoankiety daje możliwość utworzenia pytania z możliwością dodania pliku poprzez określenie treści pytania. Respondent odpowiadający na takie pytania ma możliwość dodania pliku i przesłania go wraz z kwestionariuszem ankiety lub geoankiety.*

*106. Kreator ankiety lub geoankiety daje możliwość utworzenia pytania typu geoankieta poprzez określenie treści pytania oraz skonfigurowanie warstwy na mapie, która będzie umożliwiać respondentom wyrażenie opinii do wskazanych przez nich obiektów na mapie. Respondent ma możliwość wypowiadania się do dowolnej liczy obiektów wskazanych na mapie. Respondent ma możliwość udzielenia wypowiedzi oddzielnie do każdego z wskazanych obiektów.*

*107. Kreator ankiety lub geoankiety daje możliwość określenia stylu dodawanej warstwy do geoankiety.*

*108. Kreator ankiety lub geoankiety posiada podgląd tworzonego kwestionariusza ankiety lub geoankiety, który jest aktualizowany wraz z dodawaniem kolejnych pytań. W podglądzie widoczna jest również mapy z dodanymi warstwami do pytań typu geoankieta.*

*154. Przejście do konsultacji społecznych typu ankieta lub geoankieta przekierowują użytkownika do elektronicznego kwestionariusza ankiety lub geoankiety.*

*155. Elektroniczny kwestionariusz ankiety lub geoankiety dostępny jest w dwóch wersjach zależnie od typu użytkownika portalu: niezalogowany i zalogowany.*

*158. Dane użytkownika zalogowanego uzupełniane są w elektronicznym kwestionariuszu ankiety lub geoankiety automatycznie na podstawie danych podanych w panelu rejestracyjnym portalu.* 

*159. Elektroniczny kwestionariusz ankiety lub geoankiety jest zgodny z utworzonym przez użytkownika wewnętrznego (twórca) kwestionariuszem w dostępnym dla niego kreatorze ankiety lub geoankiety.*

*310. Portal partycypacji posiada rejestr złożonych kwestionariuszy ankiety lub geonakiety do procedury APP.*

*311. Tabela rejestru złożonych kwestionariuszy ankiety lub geonakiety do procedury APP zawiera pola: nazwa procedury, data dodania procedury, autor procedury, numer porządkowy złożonego kwestionariusza ankiety lub geoankiety do procedury APP, imię i nazwisko lub nazwa wnioskodawcy* 

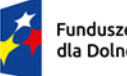

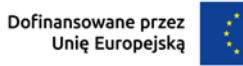

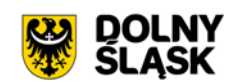

*złożonego kwestionariusza ankiety lub geoankiety do procedury APP, data i godzina złożenia kwestionariusza.*

*313. Rejestr złożonych kwestionariuszy ankiety lub geonakiety do procedury APP posiada możliwość przejścia do szczegółów każdego ze złożonych kwestionariusza.*

*316. Szczegóły każdego kwestionariusza ankiety lub geonakiety do procedury APP zawierają wszystkie informacje z uzupełnionych pól kwestionariusza ankiety lub geoankiety przez wnioskodawcę.*

*317. Szczegóły każdego kwestionariusza ankiety lub geonakiety do procedury APP zawierają mapę z lokalizacją wskazanych obiektów w pytaniach typu geoankieta wraz z przypisaną do nich opinii.*

*318. Szczegóły każdego kwestionariusza ankiety lub geonakiety do procedury APP zawierają opcje odczytu i pobrania wszystkich dodanych załączników do kwestionariusza.*

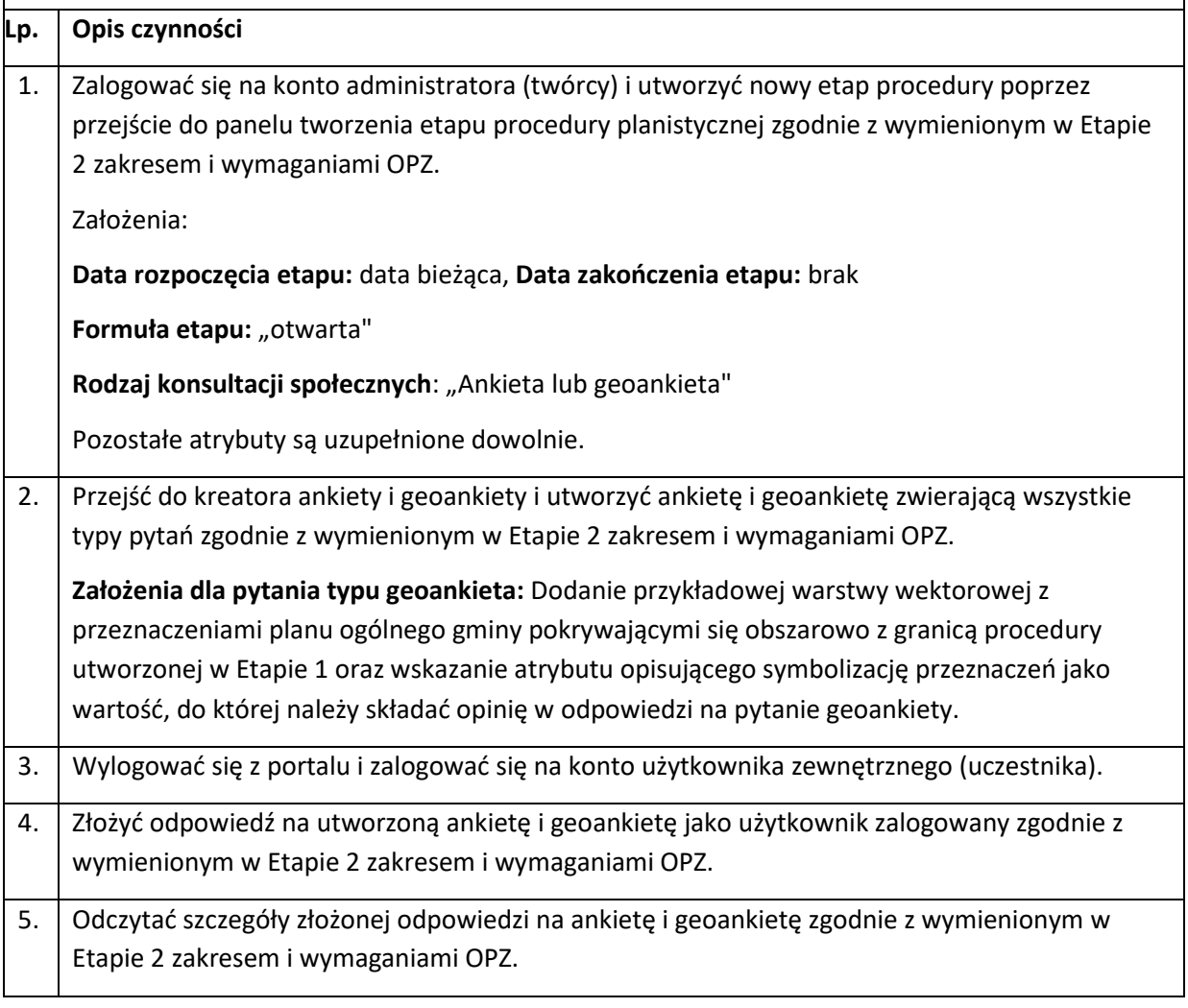